### **Contents**

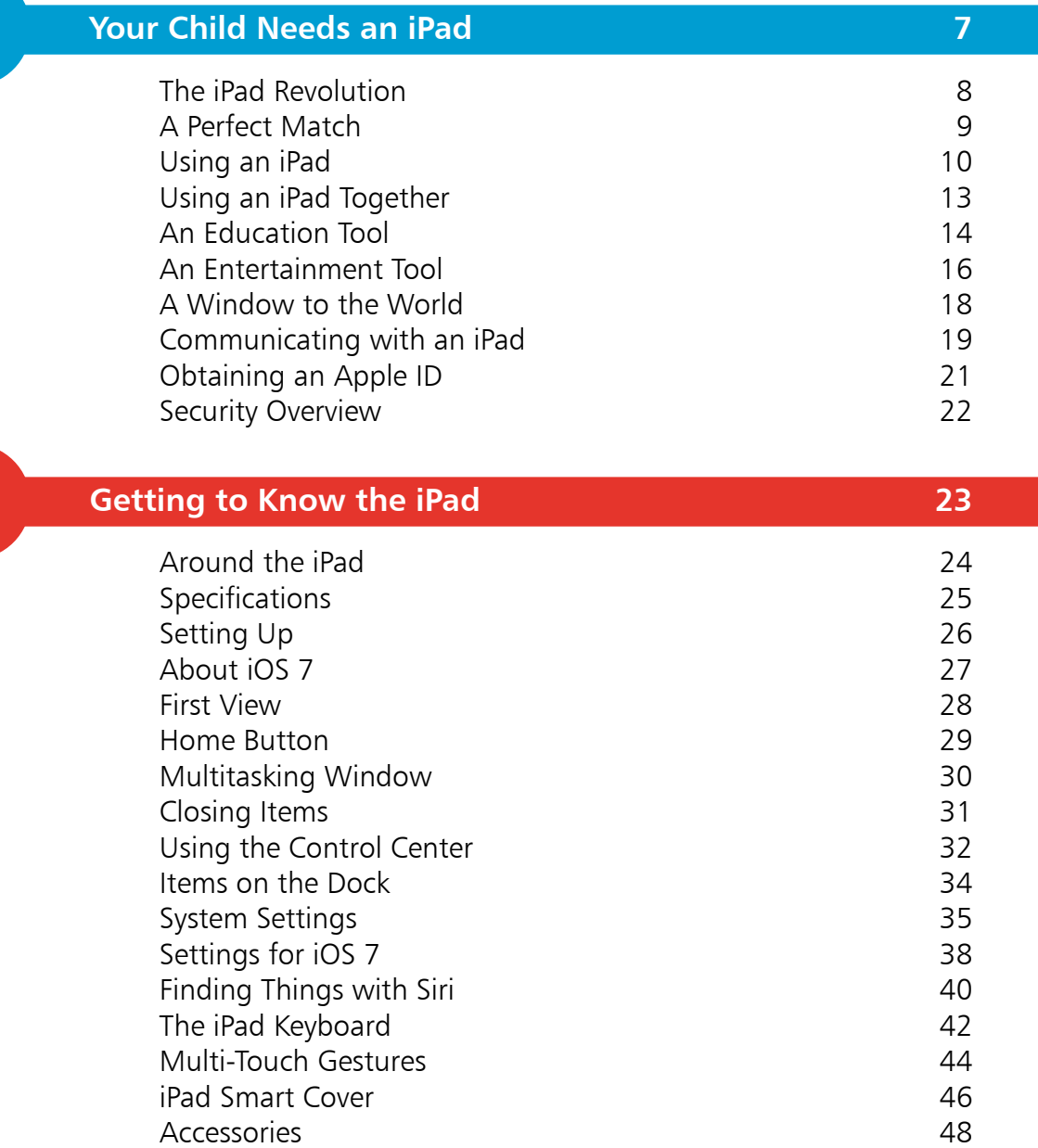

1

2

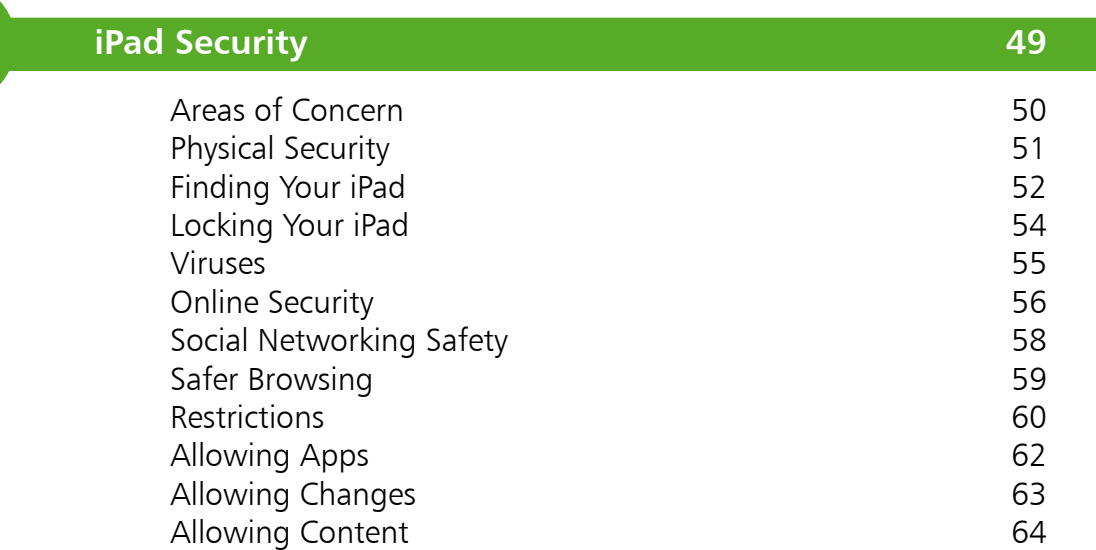

 $\overline{3}$ 

 $\overline{4}$ 

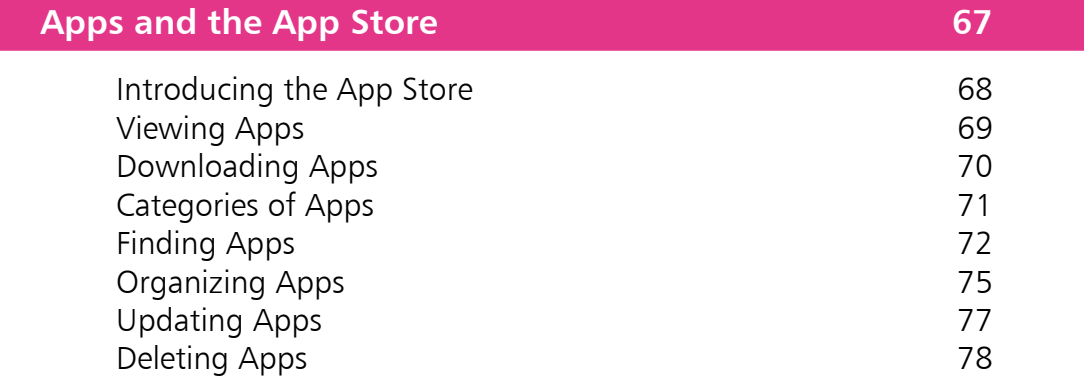

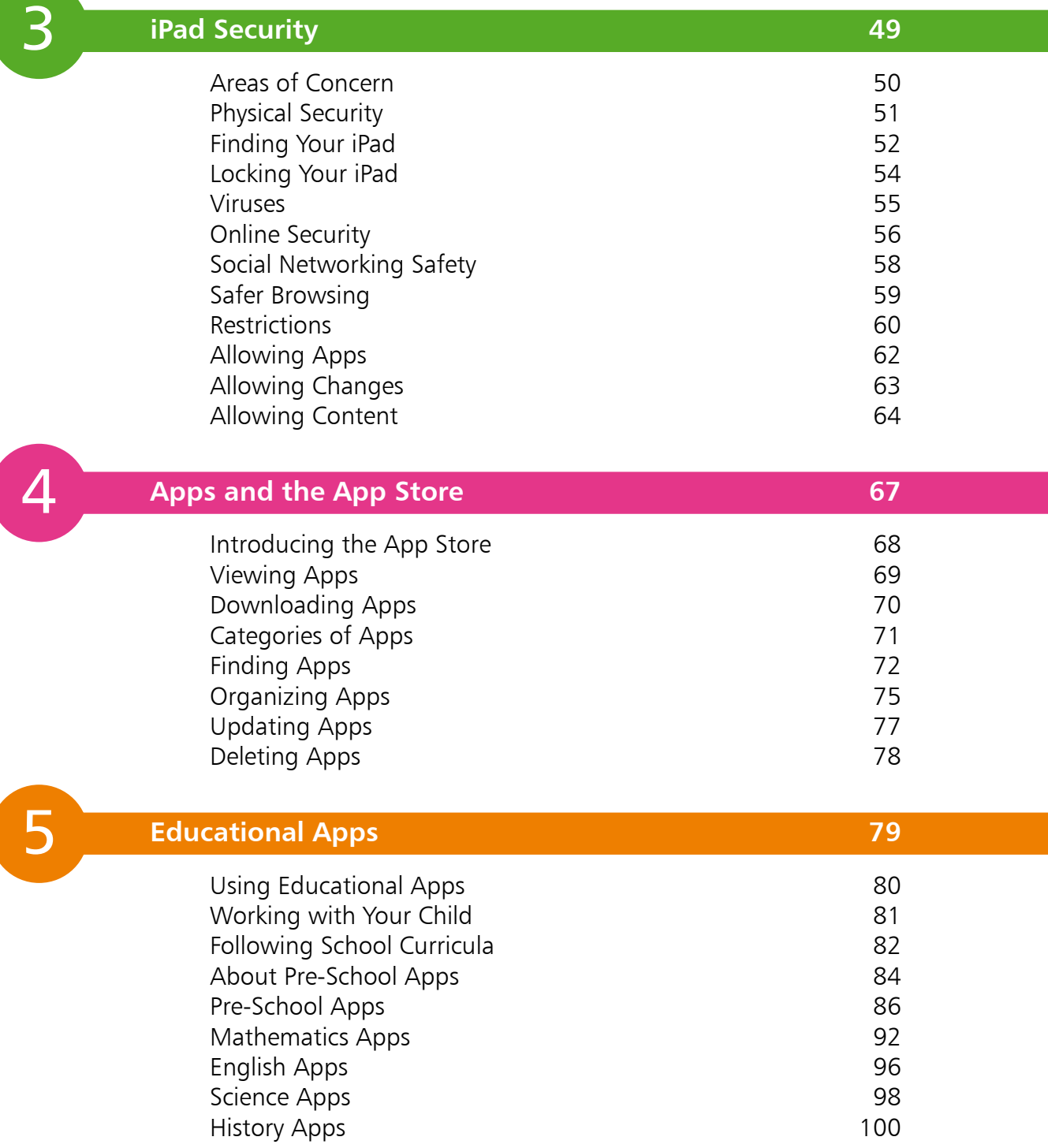

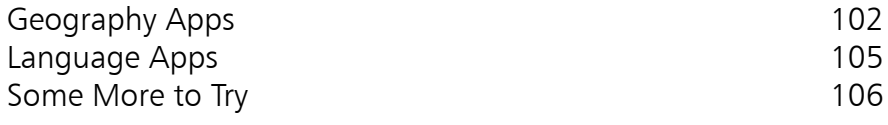

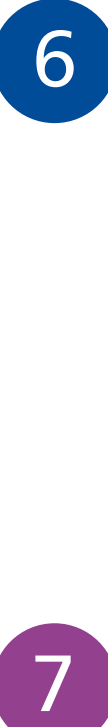

 $\boxed{7}$ 

### **iPad for Productivity 109**

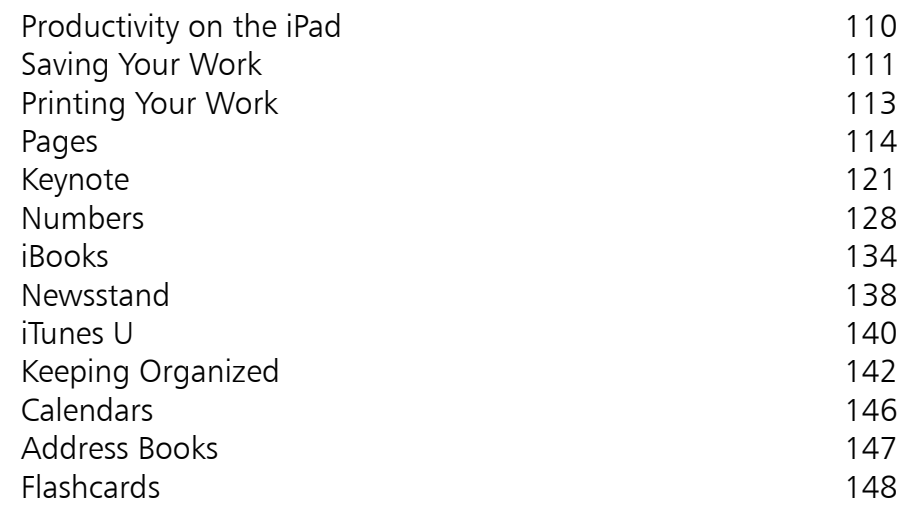

### **Photos and Videos 151**

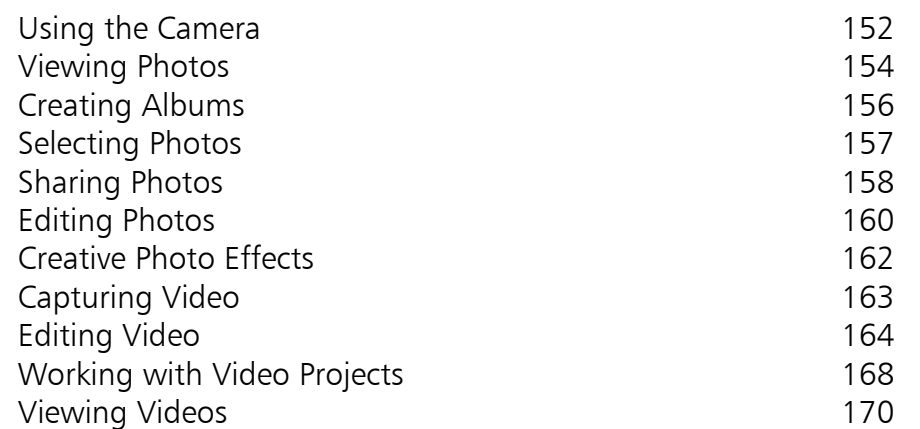

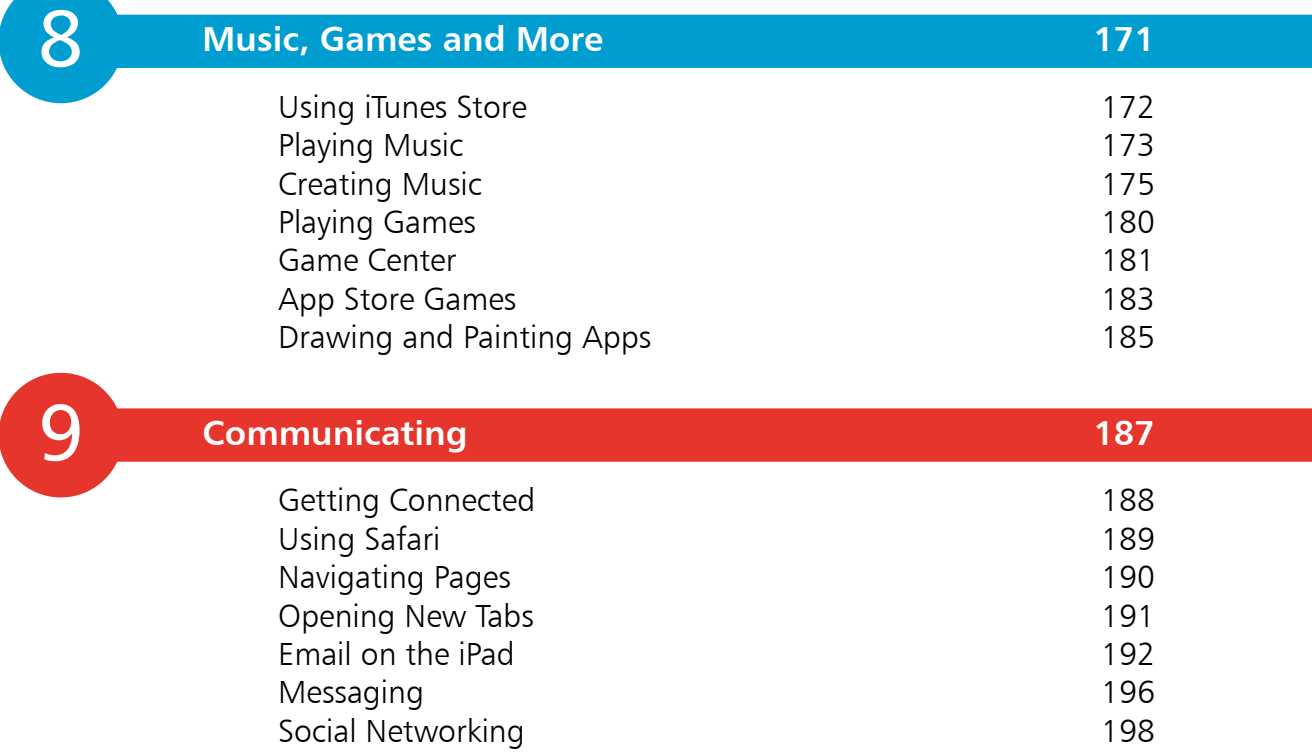

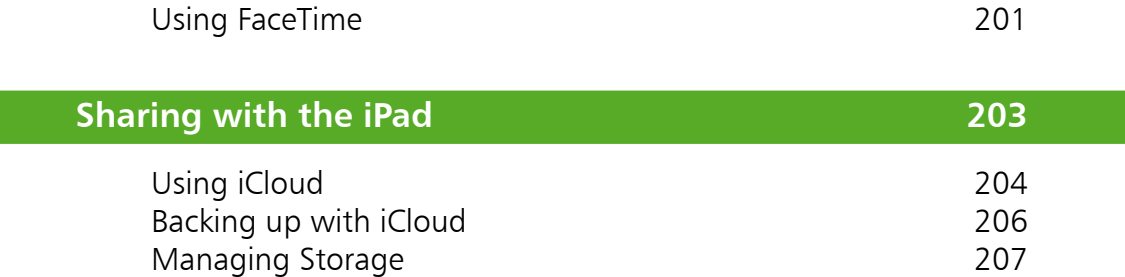

10

Sharing with iTunes 208

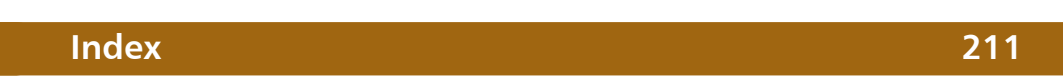

# **Your Child Needs an iPad**

*For a parent, the thought of your child having an iPad can be a daunting one. Will they look after it? Will they use it productively? Will they be safe? This chapter introduces giving an iPad to your child and shows how to use it effectively.*

1

- **The iPad Revolution** 8
- **A Perfect Match** 9
- **Using an iPad** 10
- **Using an iPad Together** 13
- **An Education Tool** 14
- **An Entertainment Tool** 16
- **A Window to the World** 18
- **Communicating with an iPad** 19
- **Obtaining an Apple ID** 21
- **Security Overview** 22

### **The iPad Revolution**

Apple Computers has the happy knack of turning the way we look at the world of computing on its head. The first, most dramatic example of this was the introduction of the iMac: an all-in-one desktop computer that was so stylish that people wanted to have it on display rather than hide it away in a study or a spare bedroom. This was followed by the iBook and the MacBook: laptops that quickly featured in a range of hip and savvy television programs and films. But the two products that propelled Apple into the real mainstream of consumer electronics were the iPod and the iPhone. The iPod quickly became the number one MP3 device for playing digital music and the iPhone followed by taking the smartphone market by storm. The iPod and the iPhone ensured that Apple was no longer simply viewed as a manufacturer of computers, albeit very iconic ones.

#### **The i What?**

Following on from the success of its other i devices, Apple introduced the first iPad in January 2010. Initially, sceptics scratched their heads in a rather puzzled fashion: what was the iPad exactly? It seemed to lack the productivity to replace a traditional laptop and it was too large to be just a communications device. But, as is their habit, Apple had launched the right product at exactly the right time. The iPad is a tablet computer that is compact, has a longer battery life than a laptop and has a range of functionality for both work and entertainment. Because of its size, it is easily carried in a bag, or even a large pocket, and

has Wi-Fi and, in some versions, 3G/4G connectivity to the Web. And of course the design has the usual Apple wowfactor and immediately makes people want to have one as soon as they see it. This, added to a number of celebrity endorsements, has ensured that, with the iPad, the era of the tablet computer has well and truly arrived.

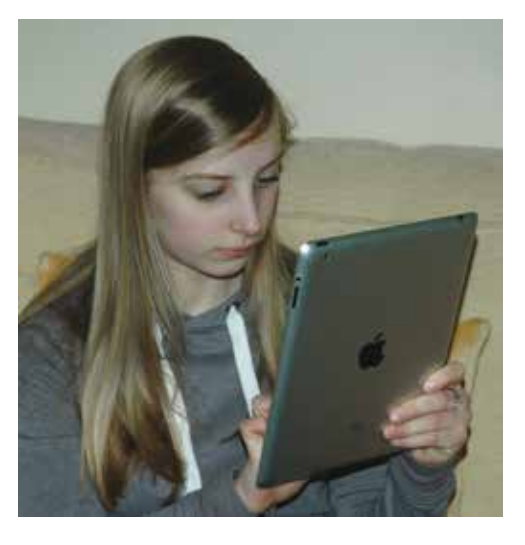

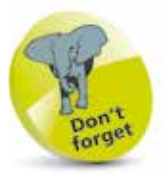

There is a range of models for the iPad, including the latest ones, the iPad Air and the iPad Mini, both with a Retina Display. All iPads from the iPad 2 onwards can use iOS 7, the latest version of Apple's mobile operating system.

### **A Perfect Match**

For adults, who have grown up with the evolution of the desktop PC, the iPad can initially seem like something of a strange beast – it is almost too good at what it does; being able to handle most computing tasks while still being stylish and compact. But for children it is a perfect match. Untainted by the times when computers only came in beige boxes, today's children are used to mobile computing devices that let them communicate, study and play in as easy a way as possible. In this respect the iPad ticks all of the boxes. Also, being a style icon does no harm in terms of its appeal to children.

Some of the areas in which the iPad is ideal for children are:

• **Appearance.** In an era where brand is more important than ever before, the name Apple is one of the most recognizable among children. The iPad is seen as something that children are more than happy to show to their peers and, rather than being seen as a dull computer, it is much soughtafter, partly because of its stylish appearance and its brand appeal.

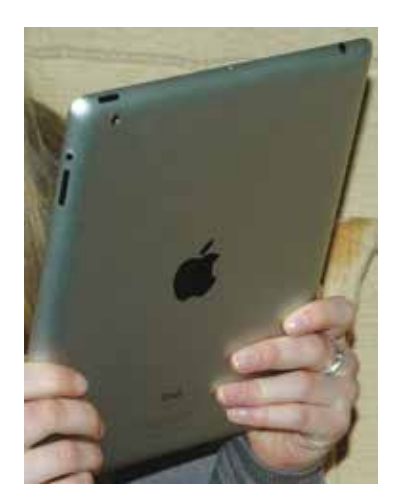

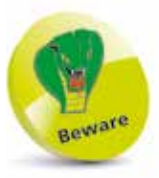

iPads are not inexpensive so safeguards should be taken to prevent them being lost or stolen from you child. See Chapter Three for more information about physical security.

- **Battery life.** Children have busy, active lives and they do not want to have to worry about constantly charging their mobile devices. With a battery life of up to 10 hours, the iPad ensures that frustration with recharging is kept to a minimum.
- **Size.** The iPad is compact enough to be put in a jacket or a school bag and big enough to be used effectively for most computing tasks.
- **Apps.** The iPad comes with a range of its own apps (programs) and there are thousands more that can be downloaded from the App Store. These cover everything from entertainment to education. Some of them are free while others have to be paid for. But there will almost certainly be an app for whatever interests your child.

Any parent, grandparent or teacher who is responsible for a child using an iPad will want to know exactly what can be done with it. Because of its versatile nature this may depend on the child's creativity and inventiveness, but the using the iPad can be broken down into two main categories:

- Using iPad apps
- Using App Store apps

#### **iPad apps**

iPad apps are those that come pre-installed with the iPad. These can be accessed from the icons on the iPad Home screen:

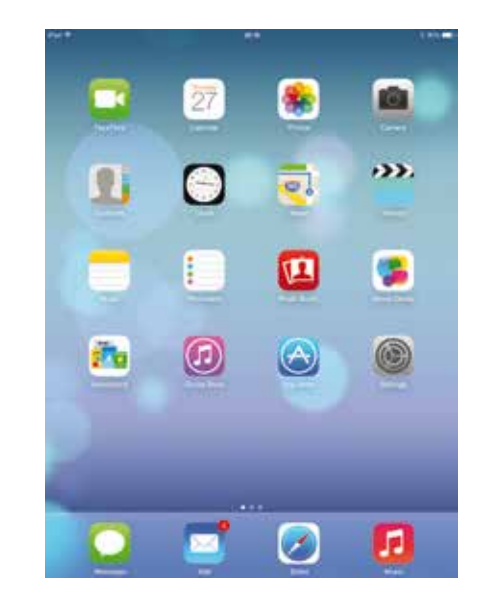

- **App Store.** This can be used to access the App Store, from where additional apps can then be downloaded.
- **Calendar.** An app for storing appointments, important dates and other calendar information. It can be synced with iCloud.
- **Clock.** This can be used to view the time in different countries and also as an alarm clock and a stopwatch.
- **Contacts.** An address book app. Once contacts are added here they can then also be accessed from other apps, such as Mail.

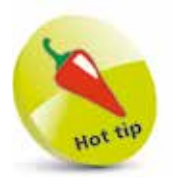

If your iPad ever freezes, or if something is not working properly, it can be re-booted by holding down the Home and **On/Off** button for 10 seconds and then turning it on again (see Chapter Two, page 24 for details of the controls on the iPad).

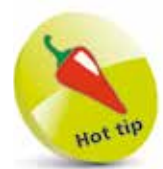

To download apps from the App Store, the user will need an Apple ID. Since some apps have to be paid for, it is best if this is set up, and administered, by an adult rather than give control of it to a child. See page 21 for details about obtaining an Apple ID.

- **FaceTime.** This is an app that uses the built-in FaceTime camera on the iPad to hold video chats with other iPad users, or those with an iPhone, iPod Touch or a Mac computer.
- **Game Center.** For those who like gaming, this is an app for playing a variety of games, either individually or with friends.
- **iBooks.** This is an app for downloading electronic books, that can then be read on the iPad. This can be done for plain text or illustrated iBooks. Although this is considered a built-in app, it has to be downloaded from the App Store first.
- **iTunes Store.** This app can be used to browse the iTunes store where music, TV shows, movies and more, can be downloaded to your iPad.
- **Mail.** This is the email app for sending and receiving email on your iPad.
- Maps. Use this app to view maps from around the world, find specific locations and get directions to destinations:

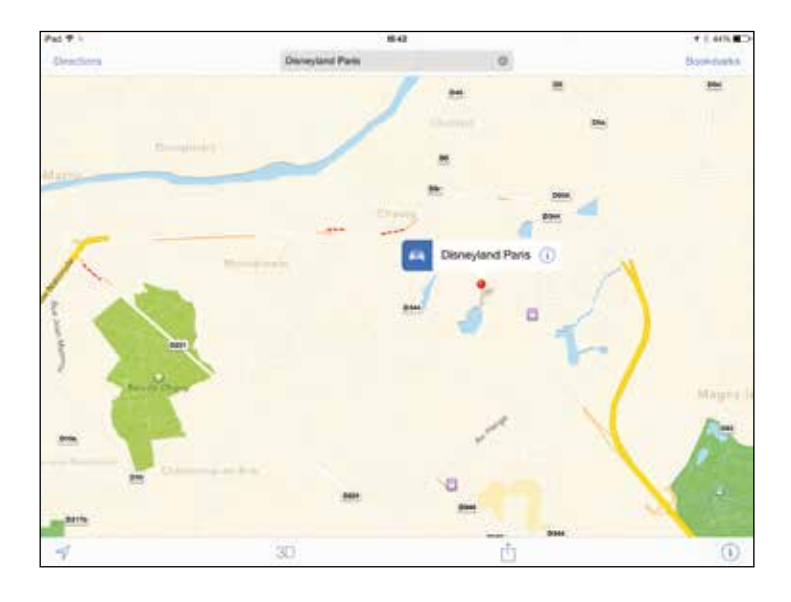

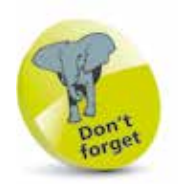

To use FaceTime the other user must have iOS 5, or later, on their iPad, iPhone or iPod Touch or OS X Lion (7.2 or later) on their Mac.

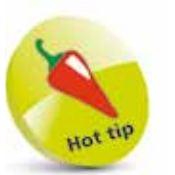

Items in apps including Calendar, FaceTime, Game Center, Mail, Messages and Reminders can be flagged up in the Notification Center. This is accessed by dragging downwards from the top of the iPad screen.

• **Messages.** This is the iPad messaging service, that can be used between iPads, iPhones, iPod Touches and Mac computers. It can be used with not only text but also photos and videos.

**...cont'd**

- **Music.** An app for playing music on your iPad and also for viewing cover artwork. You can also use it to create your own playlists.
- **Newsstand.** Similar to iBooks, this app can be used to download and read newspaper and magazine subscriptions.

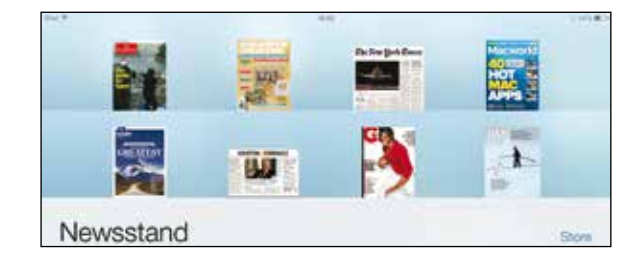

- **Notes.** If you need to jot down your thoughts or ideas, this app is just perfect for that.
- **Photo Booth.** A photography app that can be used to create distorted and special effects photos of people or objects:

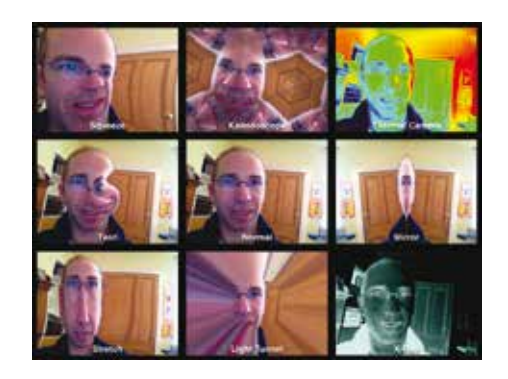

- **Photos.** This is an app for viewing and editing photos and creating slideshows.
- **Reminders.** Use this app for organization, when you want to create to-do lists and set reminders for events.
- **Safari.** The Apple web browser that has been developed for viewing the Web on your iPad.
- **Videos.** This is an app for viewing videos on your iPad and also streaming them to a larger HDTV monitor.

### **Using an iPad Together**

Once your child has an iPad there will be many occasions when they will want to use it on their own, for either studying, playing games or communicating with their friends. However, you should try to ensure that it is not solely a solitary pastime; try to develop the feeling that using the iPad can also be a shared experience. This can help you understand how your child is using the iPad

and you can also discuss any potential problems. Talk openly about what you expect the iPad to be used for and aim to create mutual trust about a balance between using it as

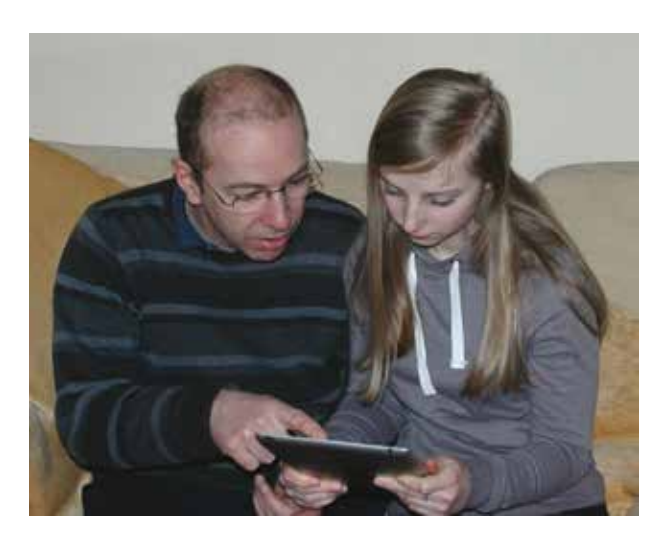

a study tool and also an entertainment center. But most of all, try to make sure that you and your child can make using the iPad together an enjoyable experience.

When you are using the iPad with your child there are some areas you should think about:

- Offer support and help when needed but be prepared to take a back seat if your child is coping well without your help. Try not to take over, even if you think you know best.
- Be prepared to learn yourself. It is sometimes a hard fact to accept, but there are times when our children know more than we do! So look forward to learning new skills and embrace the chance to let your child teach you.
- Talk openly about potential problem areas. These could include inappropriate websites and issues about talking to strangers on message boards. If you can talk honestly about these things then your child is more likely to come to you if there is a problem.

tou

Try to find a shared interest with your child on the iPad, such as a hobby you can research, or a game you can play together and compare your scores.

### **An Education Tool**

In terms of exactly what an iPad should be used for, there may be some divergence of opinion between parents and their offspring, with the former championing it as an education tool and the latter favoring it as a games and communications device. However, the good news is that the education elements of the iPad can be a lot of fun in themselves, so a happy compromise should be easy to achieve. There are two ways in which the iPad can be used as an education tool:

- **Productivity apps.** These are apps that can be used for producing, saving, sharing and printing school work
- **Learning apps.** These are education apps that can be used for learning for all ages

#### **Productivity apps**

The three main apps for this are:

- Pages, for word processing
- **Numbers**, for spreadsheets and databases
- **Keynote**, for presentations

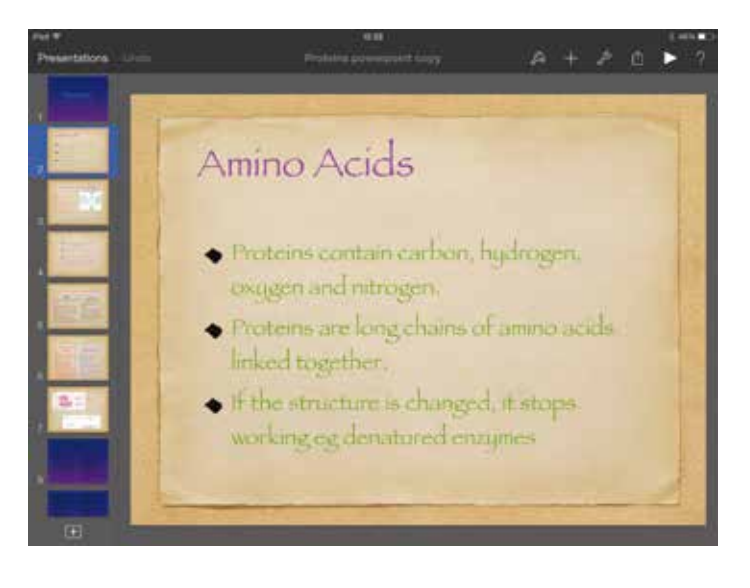

These apps can be downloaded from the App Store and files can also be saved into formats compatible with Microsoft Office apps, Word, Excel and PowerPoint.

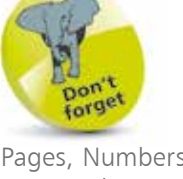

Pages, Numbers and Keynote have to be paid for, but they are less expensive than their Microsoft Office counterparts.

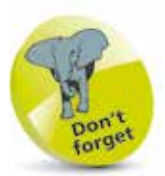

For more information about using productivity apps, see Chapter Six.

 $\overline{4}$ 

**...cont'd**

#### **Learning Apps**

Learning apps can be downloaded from the App Store and there is a huge range of them, covering all age groups.

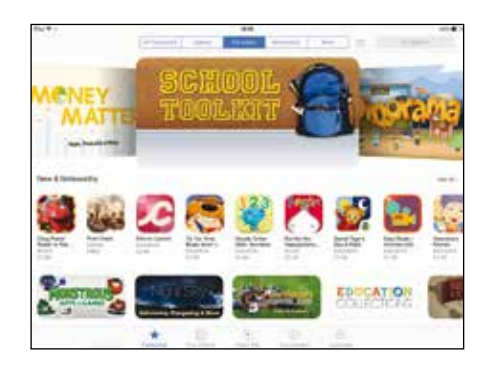

Pre-school children are catered for with early-learning apps covering reading, writing and counting.

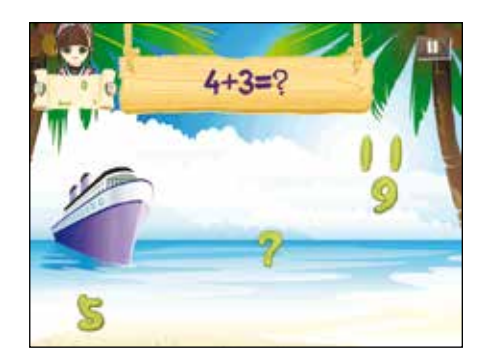

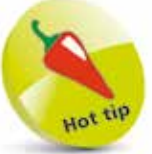

Languages are covered in the Education category within the App Store and there are flashcards for several languages including French, Spanish, Chinese, Korean and Indonesian.

For older children there are apps for all of the main subjects that are likely to be studied at school.

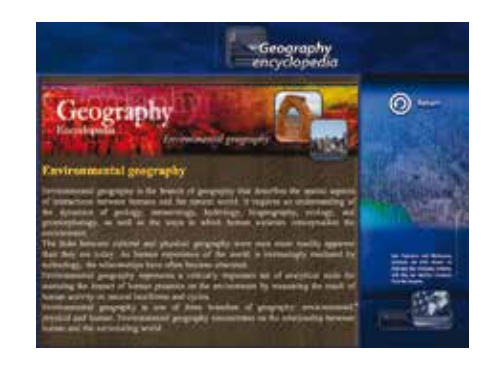

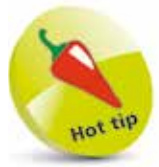

You can connect an iPad to a large screen HD television for viewing videos or photos. This is done by attaching an Apple Digital AV Adapter (Lightning or 30-pin connector), which is sold separately.

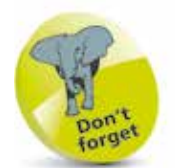

For more information about using photo, music and video apps, see Chapters Seven and Eight.

### **An Entertainment Tool**

When a child picks up an iPad their first port of call may not be an app to do their English or science homework (but hopefully this will come later). Instead they are more likely to focus on the entertainment functions available. These fall broadly into two categories:

- Media. Apps for accessing photos, music and videos
- **Games.** There are thousands of games apps that can be downloaded from the App Store – these can be played independently, or through the Game Center app

#### **Media**

For viewing and editing music, photos and video, the apps with the same name can be used. These apps can display graphical covers when playing music and create artistic slideshows for viewing photos.

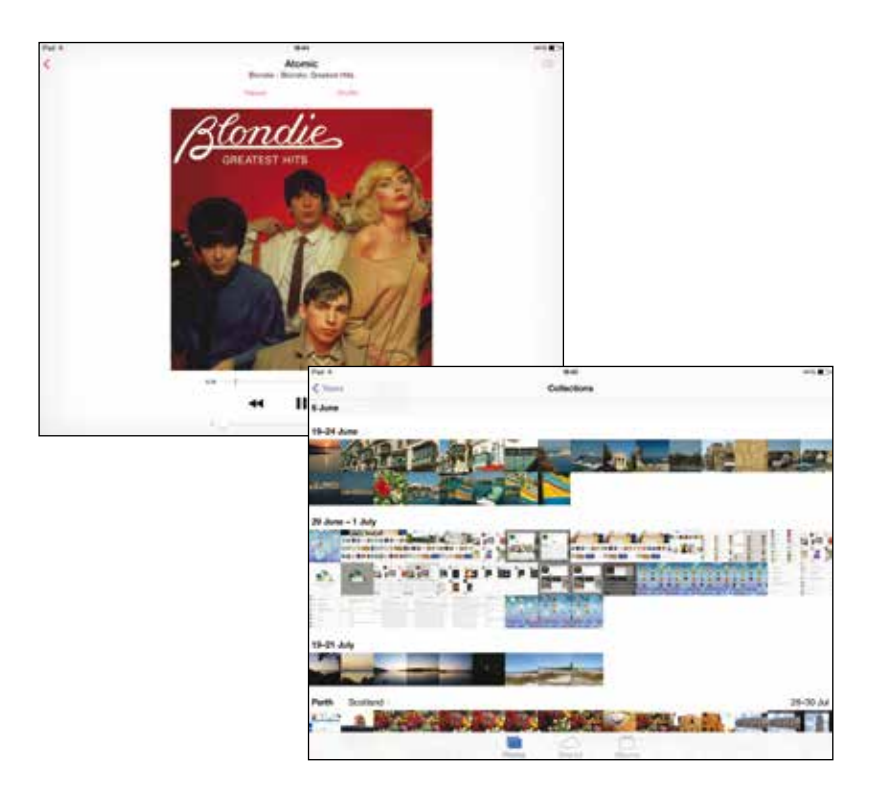

Apps such as iTunes and Photos can also be used to download music from the iTunes Store and edit photos respectively.

#### **Game Center**

The pre-installed Game Center app enables you to play a range of games, either by yourself or with like-minded people with an iPad, iPhone or iPod Touch. This will link to a game-playing network where you can compare scores against individuals or join a multiplayer game.

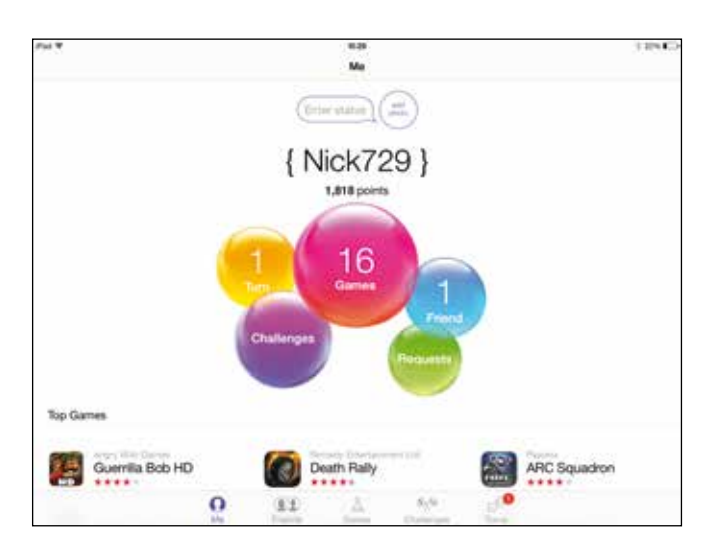

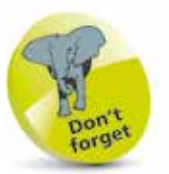

For more information about using games apps, see Chapter Eight.

#### **App Store Games**

The App Store has a range of games for all tastes and ages. Browse through them on the Games category page or type in a keyword in the search box to find a specific game.

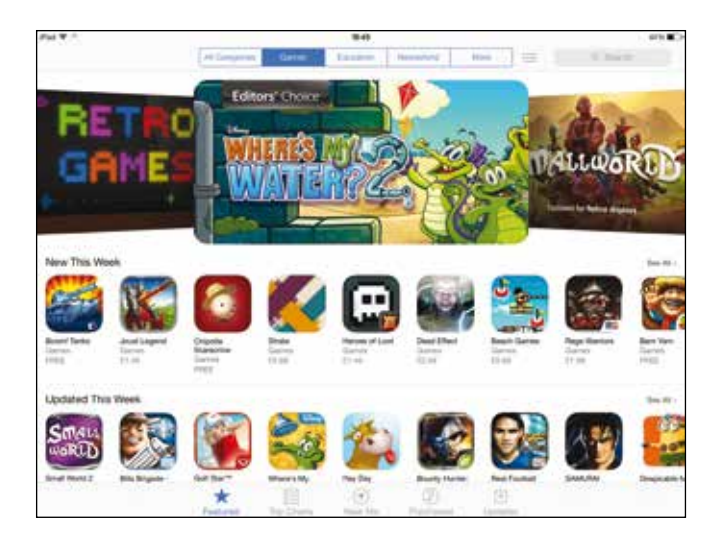

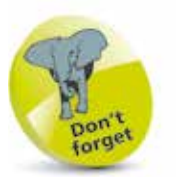

Within the Games category of the App Store there are sections for New This Week, Updated This Week, What We're Playing, What's Hot and Better with Game Center.

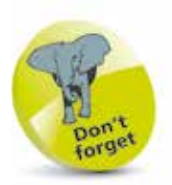

All of the navigation on an iPad is done with Multi-Touch Gestures and these are looked at in detail in Chapter Two.

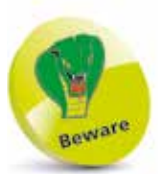

Multi-Touch Gestures can take a bit of getting used to, so don't panic if you cannot get the hang of them immediately. However, children tend to take to them with more ease.

### **A Window to the World**

No computer, or mobile device, is complete without access to the Internet and the Web. On the iPad this is provided by the Safari web browser app. This provides standard access to the Web, but with one main difference for the traditional computer user.

#### **What, no mouse?**

The iPad has no mouse, something that may confuse users from the generation that grew up with this ubiquitous pointing device. However, times move on and the navigation on the iPad is done by a collection of taps, swipes and pinching gestures. These are know as Multi-Touch Gestures and they are used to navigate web pages within Safari. Two of the main areas are:

#### **Scrolling**

To move up and down web pages, swipe in the opposite direction to the one in which you want the page to move:

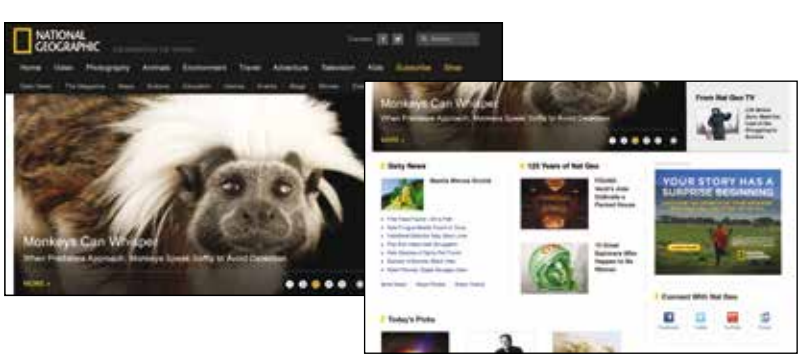

#### **Zooming**

To zoom in on an item on a web page, spread outwards with thumb and forefinger (or double-tap with one finger):

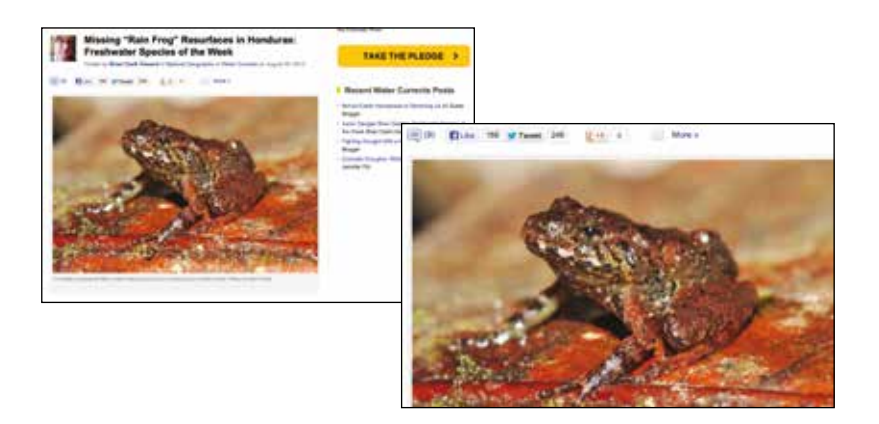

### **Communicating with an iPad**

The younger generation live in a world in which they expect to be fully connected with their friends in a range of digital ways: phone, text, email, messaging (text and video) and social networking. The iPad caters for most of these needs so that your child is only ever a click away from their friends.

#### **Mail**

This is the email app on the iPad. An account can be set up with the free Apple iCloud service or settings for an existing account can be added.

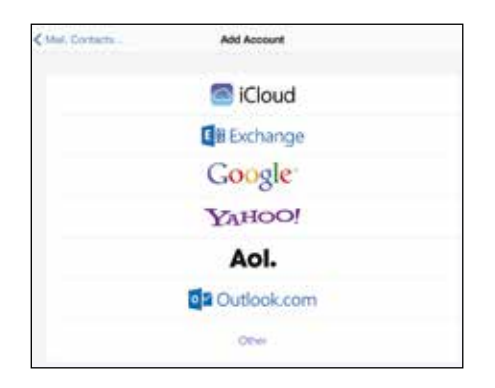

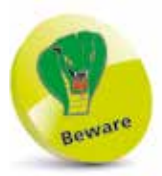

Sometimes you can get too much of a good thing and so some forms of communications by your child may need to be monitored. This can include messaging and social networking in particular.

When receiving email, attachments can be viewed directly within mail without having to open them separately.

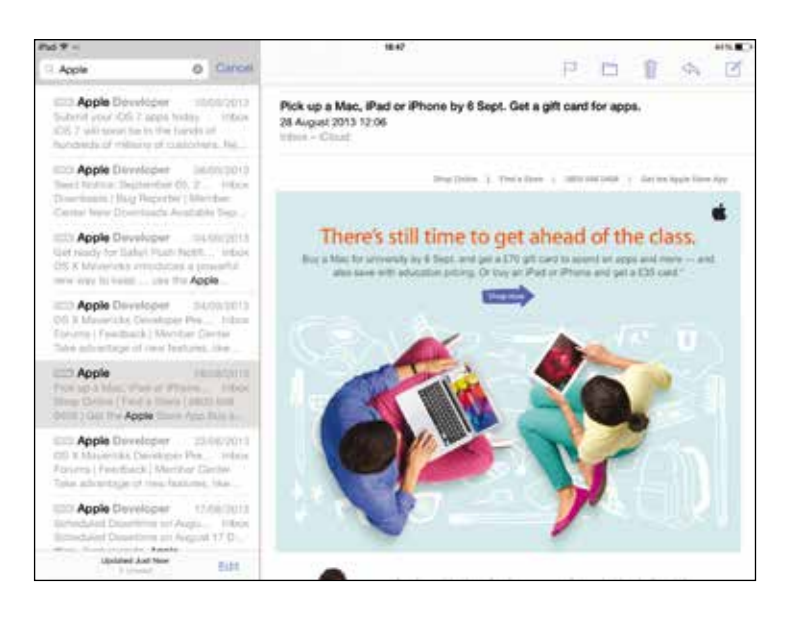

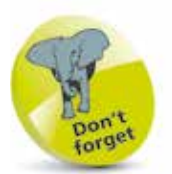

For more information about using Safari and Mail on the iPad, see Chapter Nine.

**...cont'd**

#### **iMessages**

This is the text messaging service on the iPad that can be used for free with other iPad, iPhone, iPod Touch and Mac (with OS X Mountain Lion or later) users. It works with the Messages app, over Wi-Fi or 3G/4G networks, and messages can also include photos and videos that you have on your iPad.

Conversations can be held with individual people:

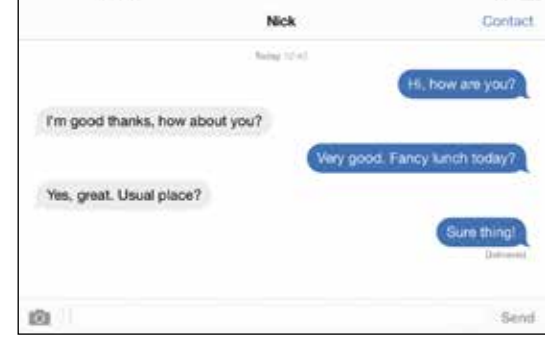

Text messages in

text message.

Messages are typed with the virtual keyboard that appears when you are ready to create a new

For more information about using Messages and FaceTime on the iPad, see Chapter Nine.

#### **FaceTime**

FaceTime is an app that enables you to make video calls over Wi-Fi or 3G/4G networks with other iPad, iPhone, iPod Touch or Mac computer users. You have to sign in with an Apple ID (see next page) and an email address and once you have done this you can then make video calls:

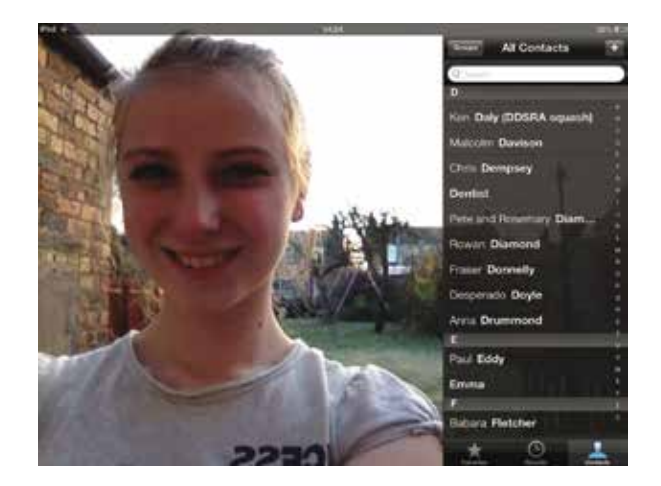

The FaceTime camera is the one facing you when you are looking at the screen. The other camera on the iPad cannot be used for FaceTime calls.

## **Obtaining an Apple ID**

An Apple ID is a registered email address and password with Apple that enables you to log in and use a variety of Apple services. These include:

- App Store
- iTunes Store
- iCloud (for backing up your content and sharing it on other iCloud-enabled devices. See Chapter Ten for more details)
- iMessage
- FaceTime
- Game Center
- iBooks

It is free to register for an Apple ID and this can be done when you access one of the apps or services which requires this, or you can do it on the Apple website at My Apple ID:

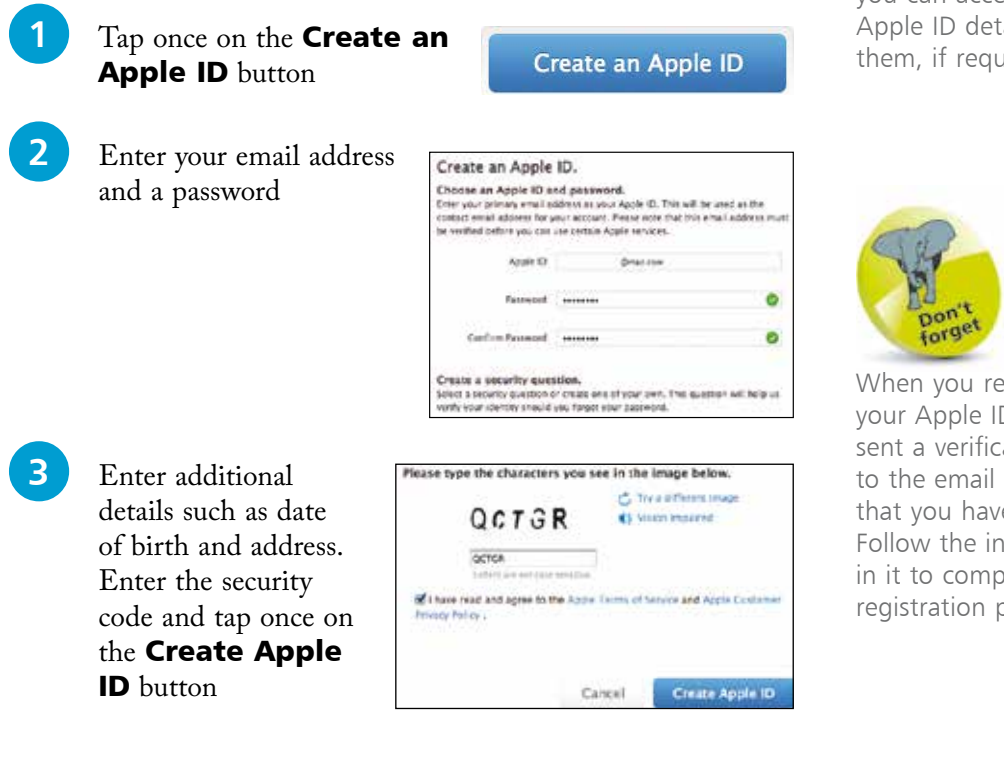

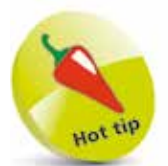

If you are using an Apple ID to buy items, such as from iTunes or the App Store, you will need to provide a valid method of payment.

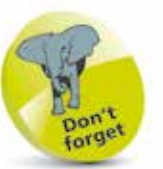

My Apple ID is where you can access your Apple ID details and edit them, if required.

**21**

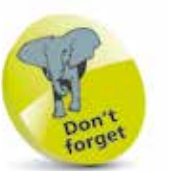

When you register for your Apple ID you will be sent a verification email to the email address that you have provided. Follow the instructions in it to complete the registration process.

There is almost no limit to the ways in which an iPad can be used for education, entertainment and communication. However, for any parent, grandparent or teacher, one of the main concerns will be security. This falls into two main categories:

- **Physical security.** This covers ensuring, as much as possible, that your child's iPad is not lost or stolen
- **iPad security.** This covers what can, and cannot, be done on the iPad and the Web

#### **Physical security**

Some areas to bear in mind once your child has an iPad are:

- **Where is it going to be used?** If the iPad is only going to be used in the home then this represents less of a security risk. However, if it is going to be taken to different places then some consideration should be taken about how to keep it safe
- **If it is being carried around is it inconspicuous?** Since an iPad is a small, and valuable, item it can be an easy target for anyone trying to steal it. Therefore it is advisable to keep it out of view when it is being carried around
- **Is it insured?** Insurance can be obtained for an iPad when you buy it or it may be covered by household insurance. However, check any policies carefully to ensure that they provide sufficient cover

#### **iPad security**

Within the **Settings** app of the iPad are a number of restrictions that can be applied to a range of apps and content:

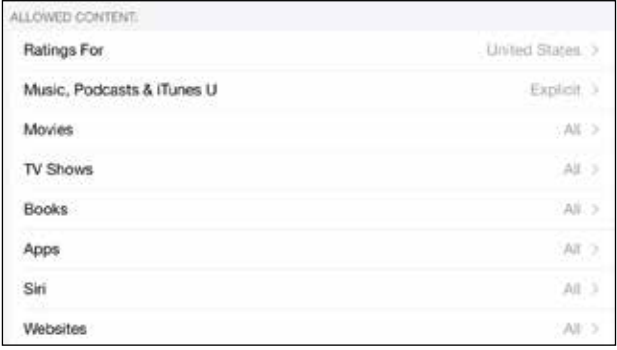

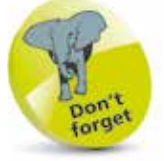

For an in-depth look at security and restrictions, see Chapter Three.

Your Child Needs an iPad